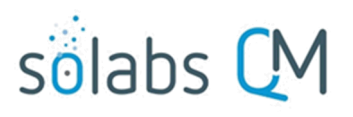

Page **1** of **4**

 $\sim$   $\sim$   $\sim$   $\sim$ 

 $\overline{\phantom{a}}$ 

# **SOLABS QM10: Performing Searches and Queries**

# **Table of Contents**

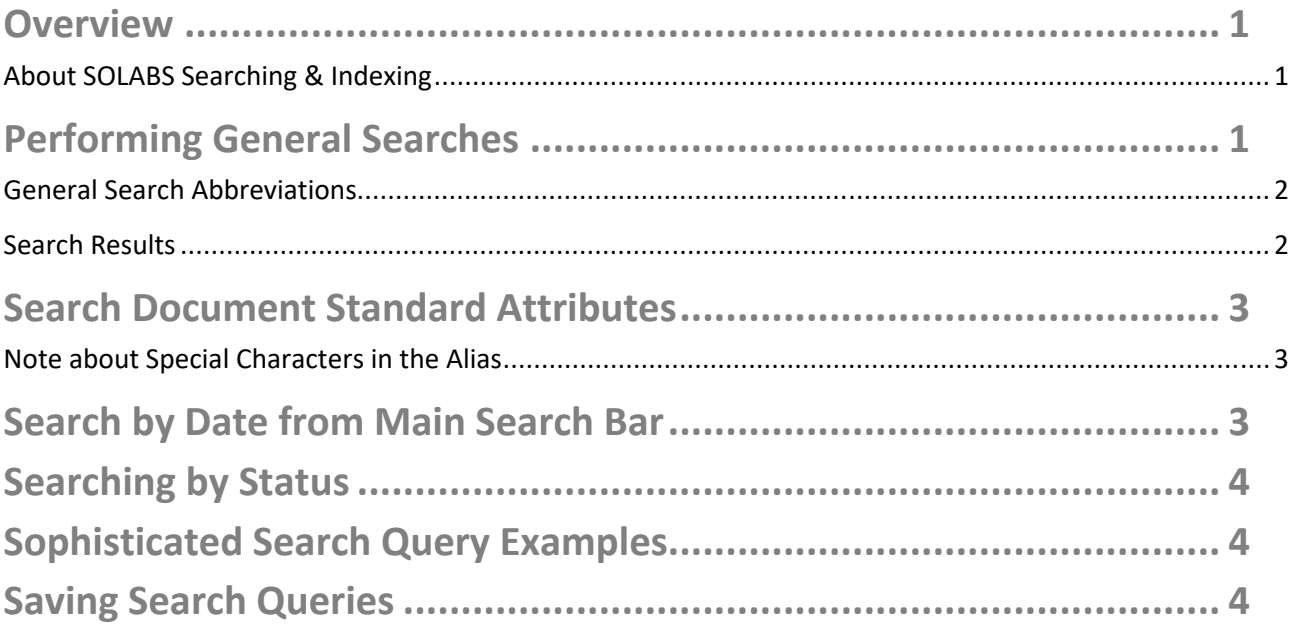

## <span id="page-0-2"></span>**Overview**

The general Search functions in SOLABS QM10 work as they do in most software and search engines.

<span id="page-0-1"></span>**About SOLABS Searching & Indexing**

The SOLABS QM10 search engine uses the Solr/Lucene query parser. This is a platform with many benefits including speed, near real-time indexing, full-text search and wild-card matching.

The search engine indexes values and/or specific attributes of the documents and processes in SOLABS QM10. Indexing of values means these values are periodically scanned and stored for faster search results.

 $\overline{ }$ 

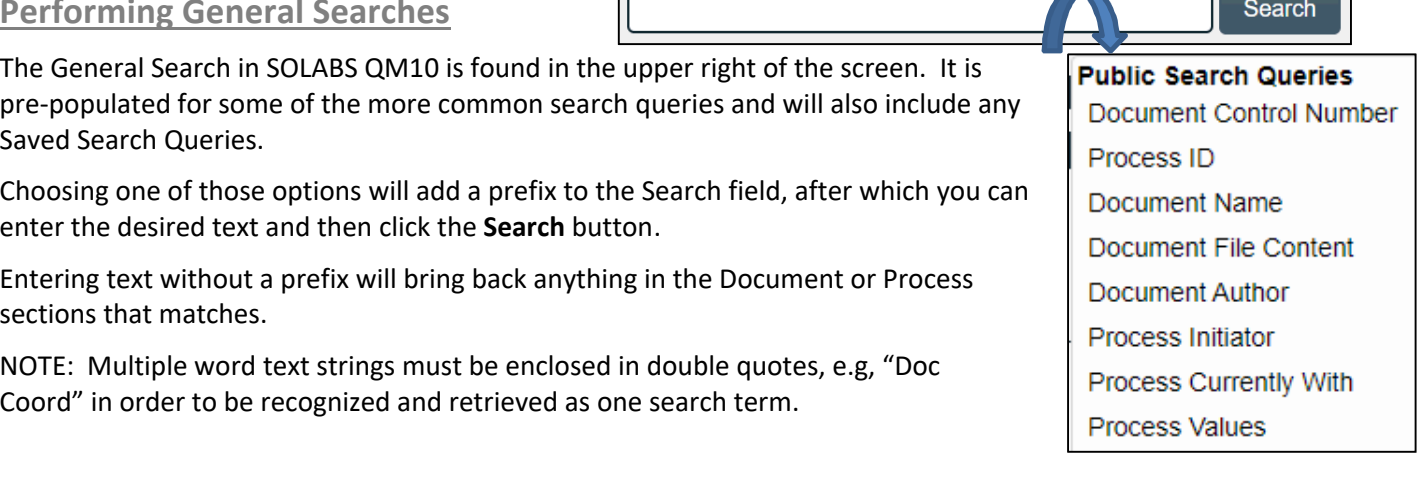

# <span id="page-0-0"></span>**Performing General Searches**

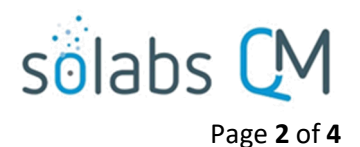

#### <span id="page-1-1"></span>**General Search Abbreviations**

This table below shows the abbreviations for each drop down menu option, the full field names, and a sample search for each abbreviation, with its corresponding natural language translation. Note that four are for Document searches and four for Process searches.

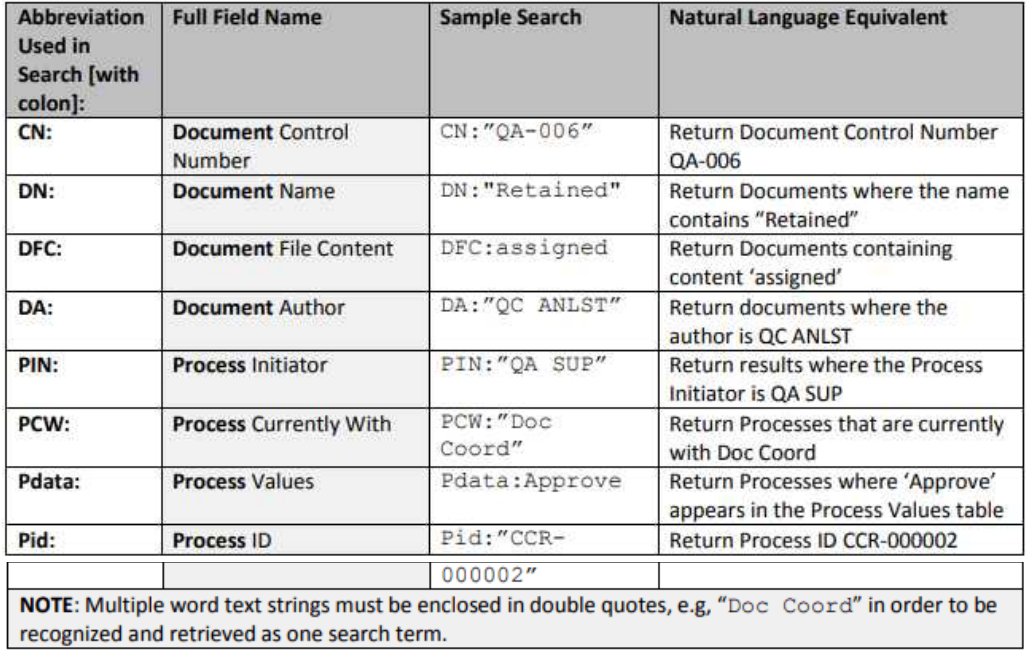

#### <span id="page-1-0"></span>**Search Results**

The results of a search include highlighting of the search criteria used for the query. Results shown to users are filtered according to pre-assigned privileges. If expected results are not retrieved, users may want to check that their assigned permissions in the Document Section or Process Section are adequate for their searching needs.

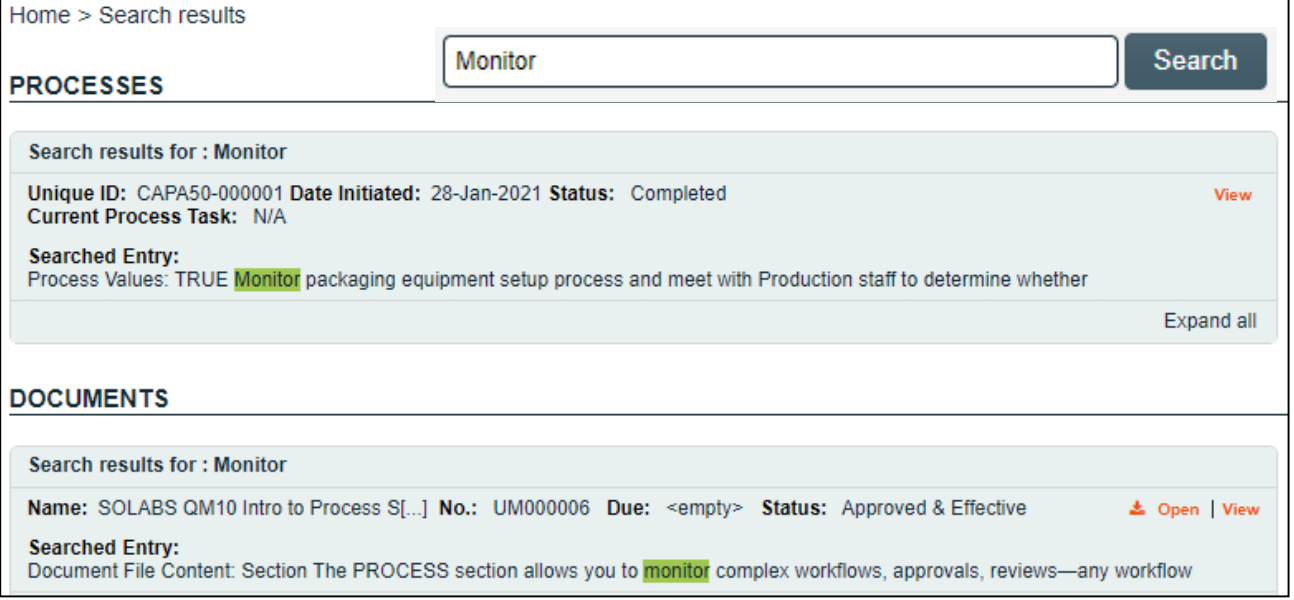

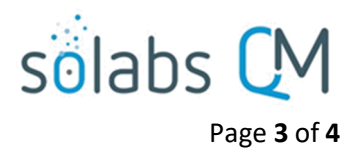

# <span id="page-2-2"></span>**Search Document Standard Attributes**

The following Standard Attributes can be searched through their acronyms (ex: da:administrator) or through their value alone (ex: administrator).

- Control Number => cn
- Effective Date => efd (Effective Date will not be highlighted though on what comes back)
- Originator (Author) => da
- Document Owner => do
- Document Coordinator => dc

# **Search Document System Attributes**

System Attributes can be used to search for documents. The search criteria are entered as follows:

sysatt\_ + attribute alias name:

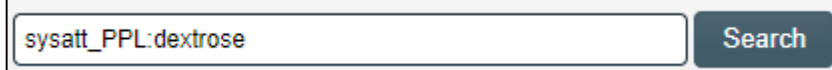

Example: Documents that have a System Attribute for Pharmaceutical Product List

To find the Attribute Alias Name, go to the Setup Section of the application and under the Administration tab, select System Attributes, then Active. Select View next to the desired Attribute. You will see the Attribute Alias Name listed under the Attribute Name.

**System Attribute Details** Name: Pharmaceutical Product List Alias: PPL

<span id="page-2-1"></span>**Note about Special Characters in the Alias**

Spaces are replaced by "\_" at indexation. If the Alias contains other special characters (ex: parenthesis) it will not be searchable by specifying the Alias name in the query – the query will fail.

## <span id="page-2-0"></span>**Search by Date from Main Search Bar**

Certain dates are searchable from the main Search bar. They are also searchable through the search **Refine** options.

Note: Only the dates listed below are searchable. Other process dates (ex: inside a process field) and any custom attributes of type "Date" are not considered as dates by the search engine, but as normal text. Dates will not be highlighted when the Search results are returned. The acronyms that you will need for searching by different dates are listed below.

Document Section:

- nextReviewDate => nrd
- effectiveDate => efd
- latestModificationDate => lmd

Process Section:

- instanceStartDate => psd
- instanceEndDate => ped

Example - How to search by date range from the main Search bar:

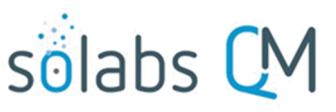

Page **4** of **4**

- searching a date range: efd:[2017-07-06T00:00:00Z TO 2017-07-20T00:00:00Z]
- searching a date range using "\*" and keyword "NOW": efd:[\* TO NOW] (means: effective date in the past) efd:[\* TO 2020-01-01T00:00:00Z] (means effective date before 2020-01-01)
- <span id="page-3-2"></span>searching a single date is **not supported** for the moment (ex: 2017-08-01)

### **Searching by Status**

The status that is indexed for the search, is currently not the same as what will then be displayed to the user. Here are the mappings:

Document (acronym for status : dst)

- Authoring => IN\_AUTHORING
- Review => IN\_REVIEW
- Approval => IN\_APPROVAL
- Approved (not effective) => APPROVED
- Effective => EFFECTIVE
- Superseded => SUPERSEDED

Process (acronym for status : pst)

- In Process => OPEN
- Completed => CLOSED
- Cancelled => CANCELLED

# <span id="page-3-1"></span>**Sophisticated Search Query Examples**

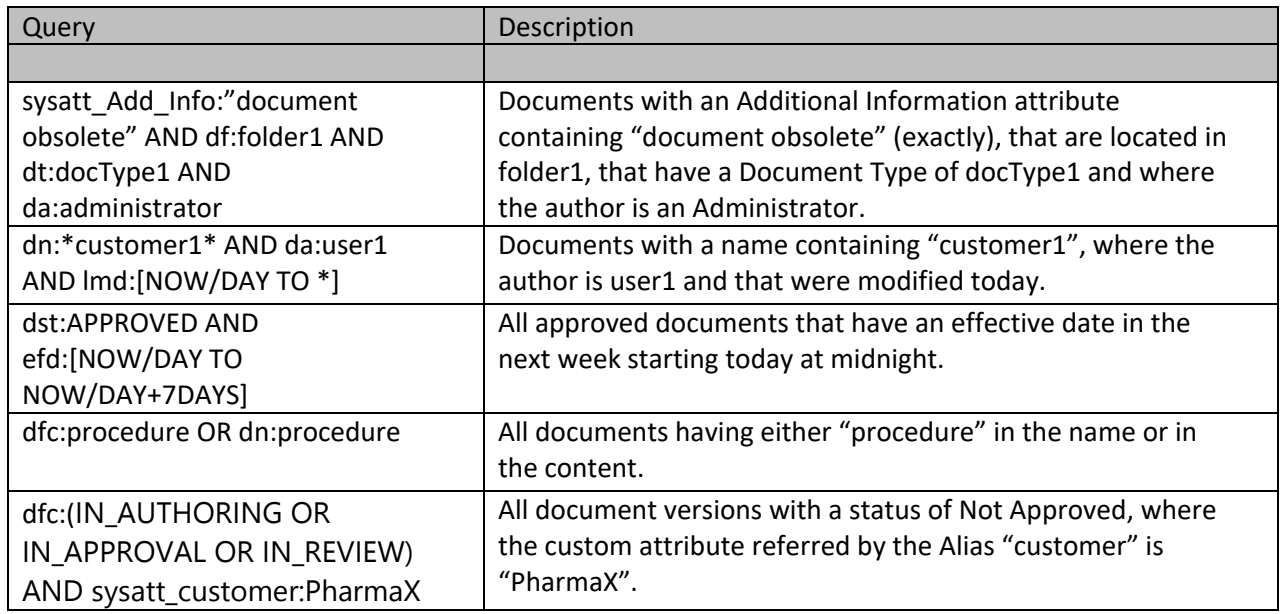

### <span id="page-3-0"></span>**Saving Search Queries**

Refer to User Guide titled **SOLABS QM10: Introduction for General Users** for additional information on the Search Field, the Search Tab and Saved Queries.